# **Challenge Insomni'Hack 2008**

Société SCRT - Préverenges - Suisse

# **Solution des épreuves proposées par Bruno Kerouanton**

http://bruno.kerouanton.net

#### *Introduction*

La société SCRT (www.scrt.ch) basée à Préverenges (Suisse) a organisé le 8 février 2008 un concours nocturne destiné aux personnes s'intéressant à la sécurité des systèmes d'information. Durant toute la nuit, les personnes inscrites ont pu se confronter à différentes épreuves mettant en oeuvre des problèmes de sécurité informatique variés.

J'ai à cette occasion préparé une « épreuve à tiroirs ». Le présent document donne les réponses à cette épreuve.

Comme pour tous les concours en sécurité informatique (et en Perl !), « *There is more than one way to do it* », la solution donnée ci-dessous n'est donc qu'indicative, et vous pouvez avoir trouvé (... ou pas !) la solution d'une autre manière, comme j'ai pu le constater en faisant bêta-tester le challenge auprès de l'équipe de SCRT organisant le concours. Vous pouvez par exemple utiliser d'autres outils parce que vous les maîtrisez mieux que ceux que j'utilise, ce n'est pas un problème ! Chaque approche est bonne du moment que vous arriviez au résultat demandé.

Si vous n'avez pas participé à la nuit InsomniHack, ou que vous voulez vous amuser à refaire les épreuves, vous trouverez sur mon site web (http://bruno.kerouanton.net) en y faisant une recherche sur "insomni'hack" :

- le fichier que j'ai proposé pour le challenge,
- le présent document présentant les solutions

Bonne lecture !

Bruno Kerouanton

# **Table des matières**

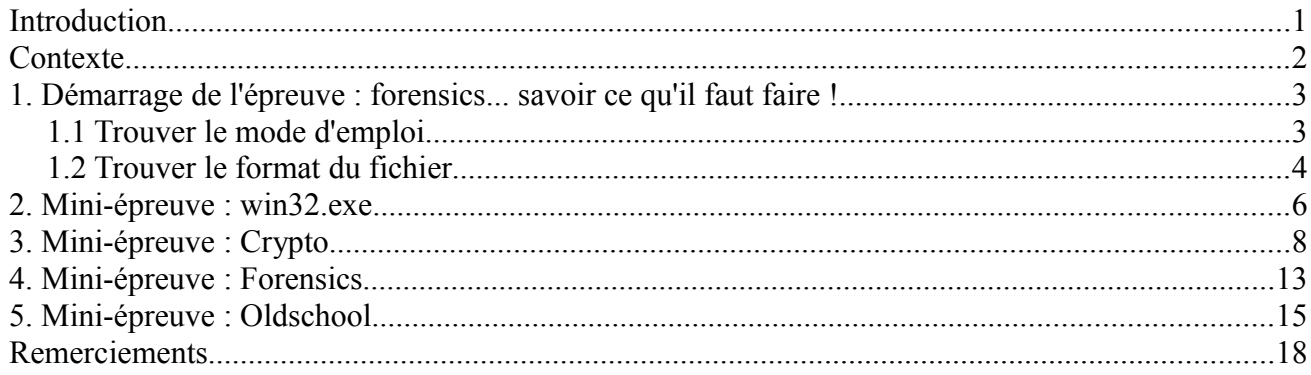

### *Contexte*

Chaque candidat reçoit<sup>[1](#page-1-0)</sup>:

- un fichier d'environ 64Ko intitulé "challenge-insomnihack", et aucune instruction. Il doit se débrouiller pour savoir quoi en faire.
- une collection d'outils (basée sur la collection µTools) permettant de tout résoudre; reste à savoir lesquels utiliser, et comment s'en servir...

Bien que représenté par un seul petit fichier; cette épreuve est en fait composée de mini-challenges indépendants, chacun ayant un rapport avec une spécialité différente :

- 1. forensics. recherche d'informations
- 2. win32.exe, épreuve sur un exécutable Win32
- 3. crypto, épreuve mettant en oeuvre de la cryptographie
- 4. reverse, épreuve de désassemblage
- 5. oldschool. l'épreuve "subsidiaire", pour les anciens programmeurs sur 8bits !

Le niveau des épreuves est variable, mais celles-ci sont généralement assez simples car le challenge ne dure que quelques heures. La diversité permet aux candidats débutants de trouver un ou deux résultats, tandis que les meilleurs pourront creuser un peu plus avec les autres mini-épreuves.

<span id="page-1-0"></span><sup>1</sup> Fichiers téléchargeables via http://bruno.kerouanton.net

#### *1. Démarrage de l'épreuve : forensics... savoir ce qu'il faut faire !*

On doit tout d'abord déterminer la nature du fichier qu'il possède, et ce qu'il faut faire.

#### **1.1 Trouver le mode d'emploi**

Vu la taille très réduite du fichier, un simple drag-n-drop dans un éditeur texte ou hexadécimal quelconque tel que *FileAlyzer*, *WinHex* ou *PsPad* (mais pas avec *notepad.exe* !) permettra de trouver des choses intéressantes, telles que le "mode d'emploi" du challenge situé à l'offset 44224 :

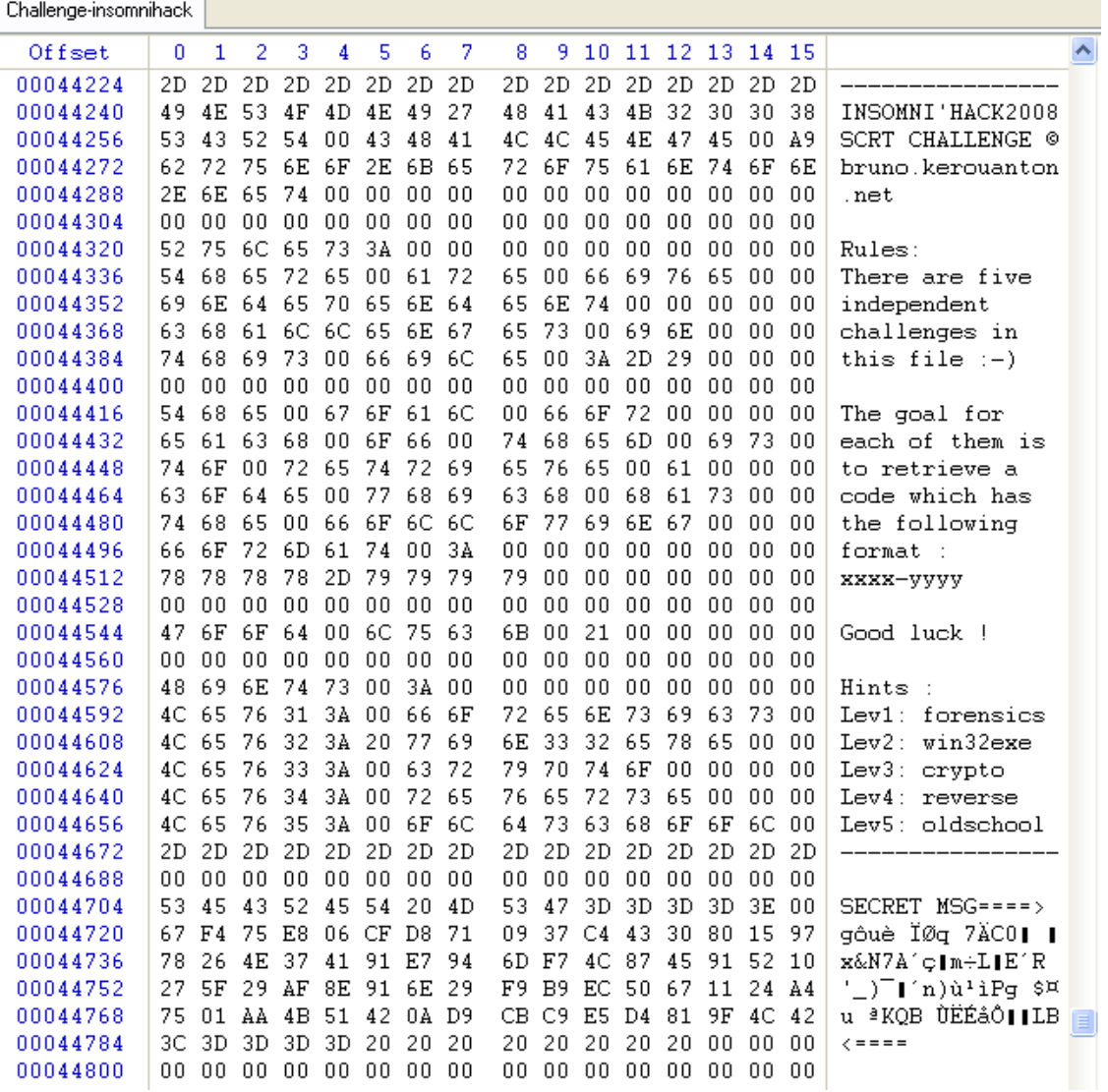

On notera :

- qu'il faut trouver un numéro de série sous la forme **xxxx-yyyy** pour remporter chacune des épreuve,
- qu'il y a cinq épreuves indépendantes mettant en oeuvre des compétences différentes,
- Si on est observateur, on remarquera également un "messsage secret" situé à la suite ! Ce message sera utile pour l'épreuve crypto. J'ai volontairement indiqué où il se trouvait pour ne pas faire perdre trop de temps aux candidats, la nuit étant longue !

#### **1.2 Trouver le format du fichier**

L'utilisation d'un éditeur hexadécimal, *FileAlyzer* par exemple, devrait montrer qu'il s'agit d'une image ISO, comme on le voit bien à l'offset singulier 32768 !

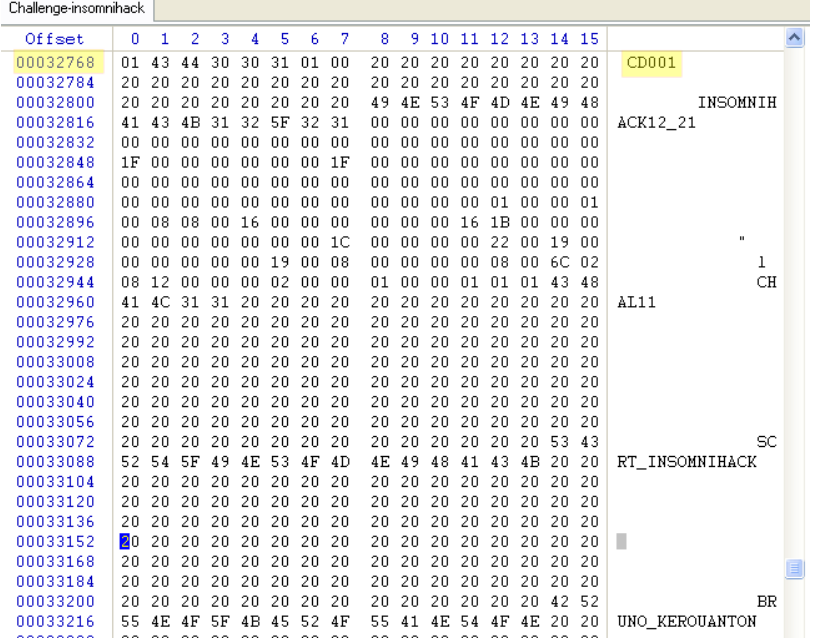

Après avoir renommé l'extension du fichier en .iso, on pourra monter l'image ISO via un outil spécialisé (VMware, Virtual Clone Drive, etc.) si on le souhaite, puis afficher son contenu :

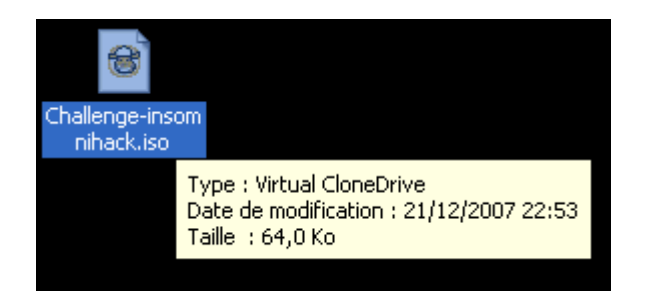

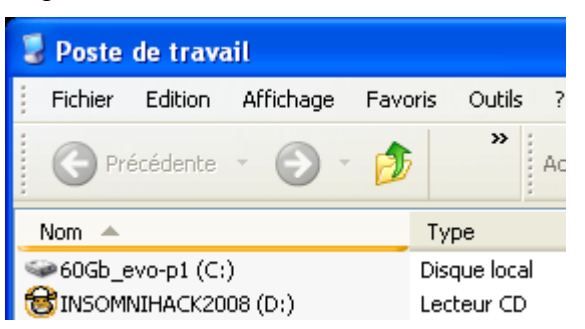

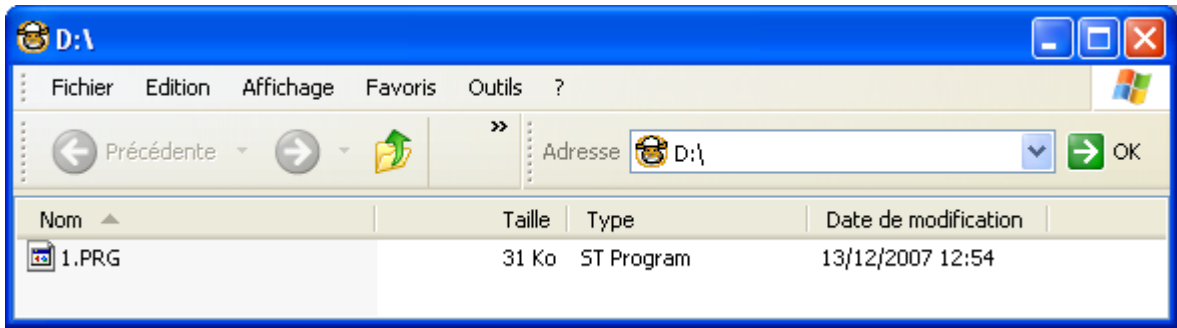

Le contenu révèle un fichier 1.PRG de 31Ko, que l'on pourra sauvegarder pour plus tard (voir la partie concernant l'épreuve "Oldschool").

L'image ISO ne contient rien de plus en apparence, l'accès au répertoire INSOMNIHACK2008 étant rendu difficile car j'ai corrompu volontairement certains octets ;)

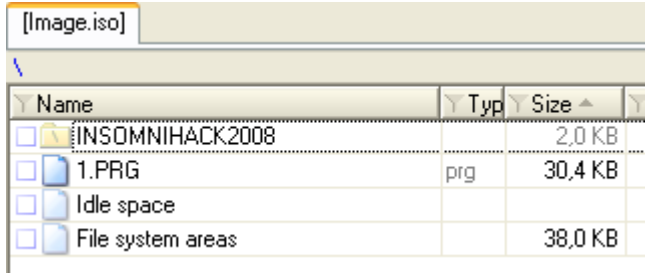

#### *2. Mini-épreuve : win32.exe*

L'épreuve de reverse n'en est pas vraiment une, car je n'ai pas eu le temps de m'y atteler. Il s'agit plus d'une recherche forensics sur un .exe !

L'utilisateur averti aura remarqué à l'offset 672 une signature "MZ", caractéristique des programmes exécutables au format PE :

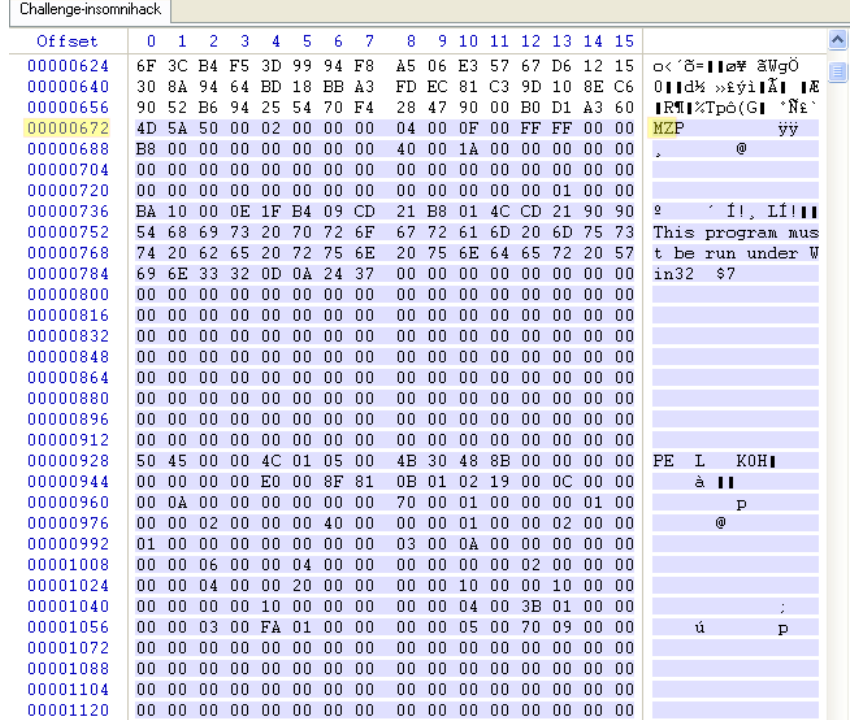

Simplement avec un éditeur texte ou hexadécimal standard, on pourra alors extraire le binaire en supprimant tout ce qui est au dessus du "MZ", et sauvegarder le résultat dans un fichier ".exe", cela fonctionne bien et c'est rapide ! Il n'est même pas nécessaire de supprimer les données qui traînent à la suite. Exemple avec WinHex :

#### *Challenge Insomni'Hack 2008 - Solution des épreuves proposées par B. Kerouanton*

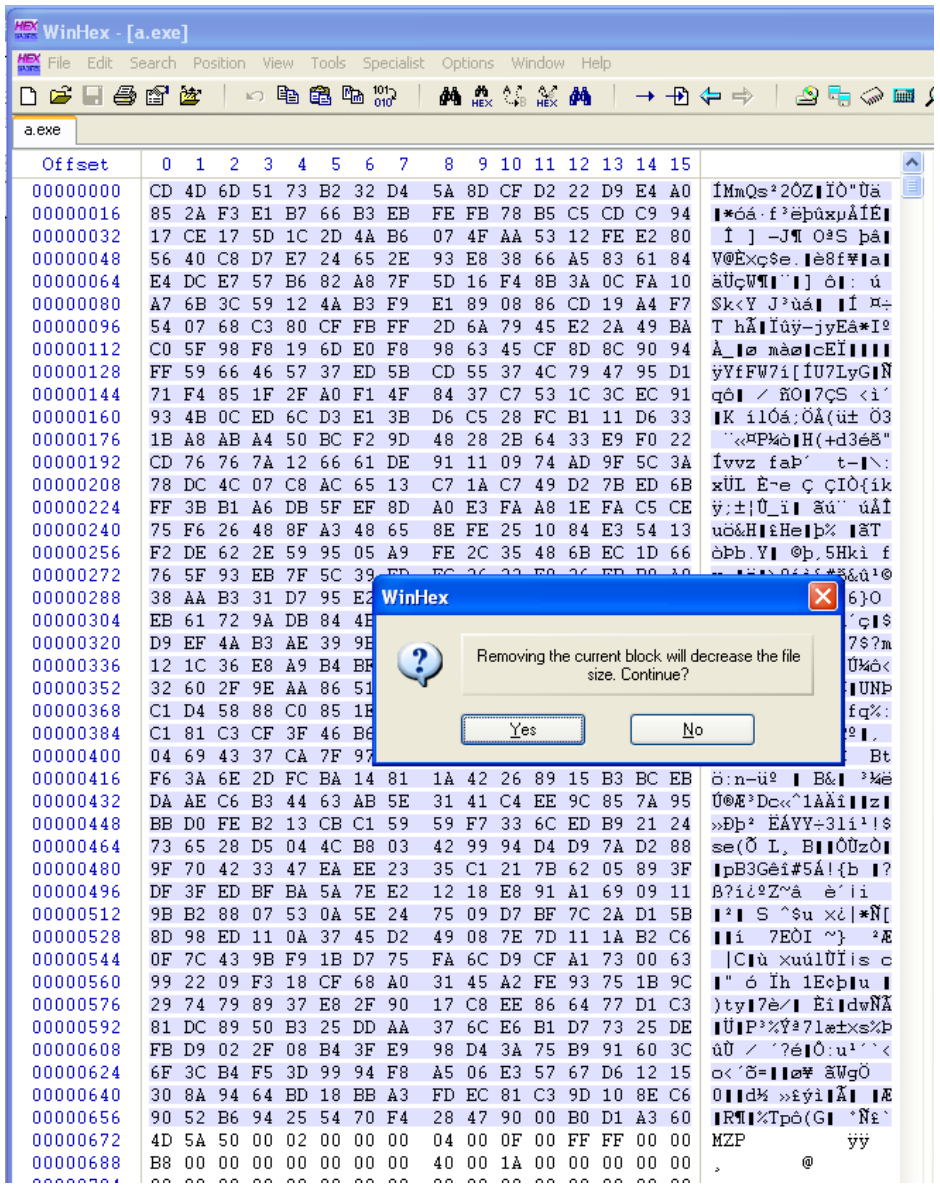

En fait, le programme ne fait absolument rien, ou du moins ne contient pas d'épreuve de reverse... (il s'agit en réalité du programme LoadDll.exe" fourni avec OllyDbg). Le numéro de série se trouve en réalité dans l'icône du programme !

En zoomant avec la molette, on arrive mieux à lire le tout !

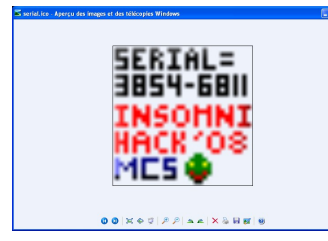

**Le numéro de série pour cette épreuve est donc 3854-6811 !**

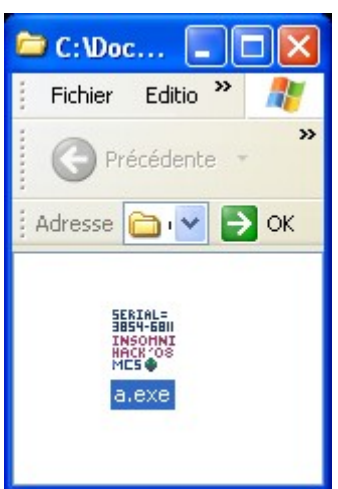

## *3. Mini-épreuve : Crypto*

Le fichier challenge contient un second programme au format PE, situé un peu après le milieu du fichier (offset 38912). On voit qu'il est compacté au format UPX :

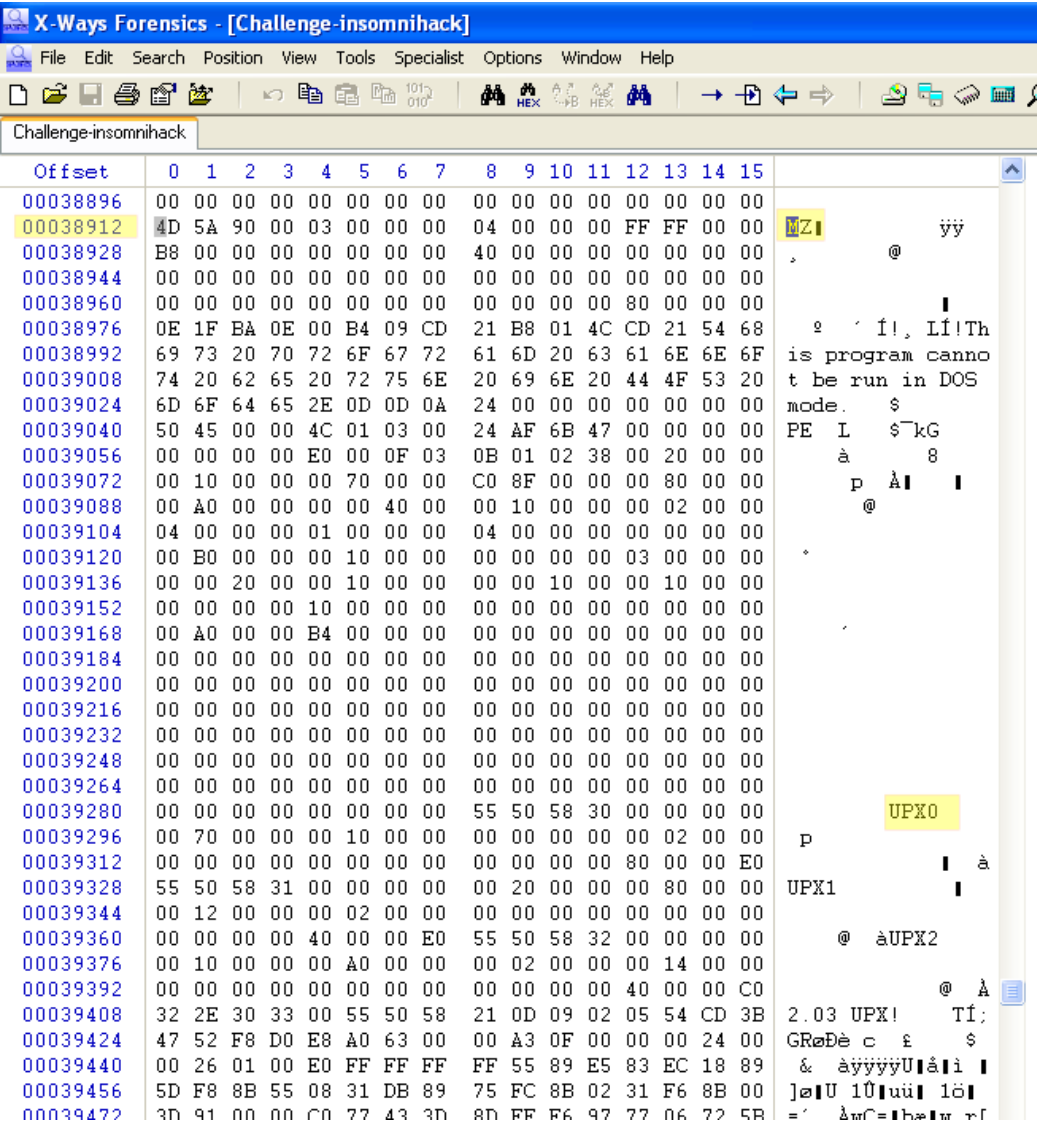

On peut l'extraire une fois de plus en supprimant tout ce qui est situé au-dessus de la signature "MZ", et en sauvegardant le résultat dans un fichier avec l'extension .exe

Celui-ci, une fois exécuté, donne les instructions et indices pour faire cette épreuve.

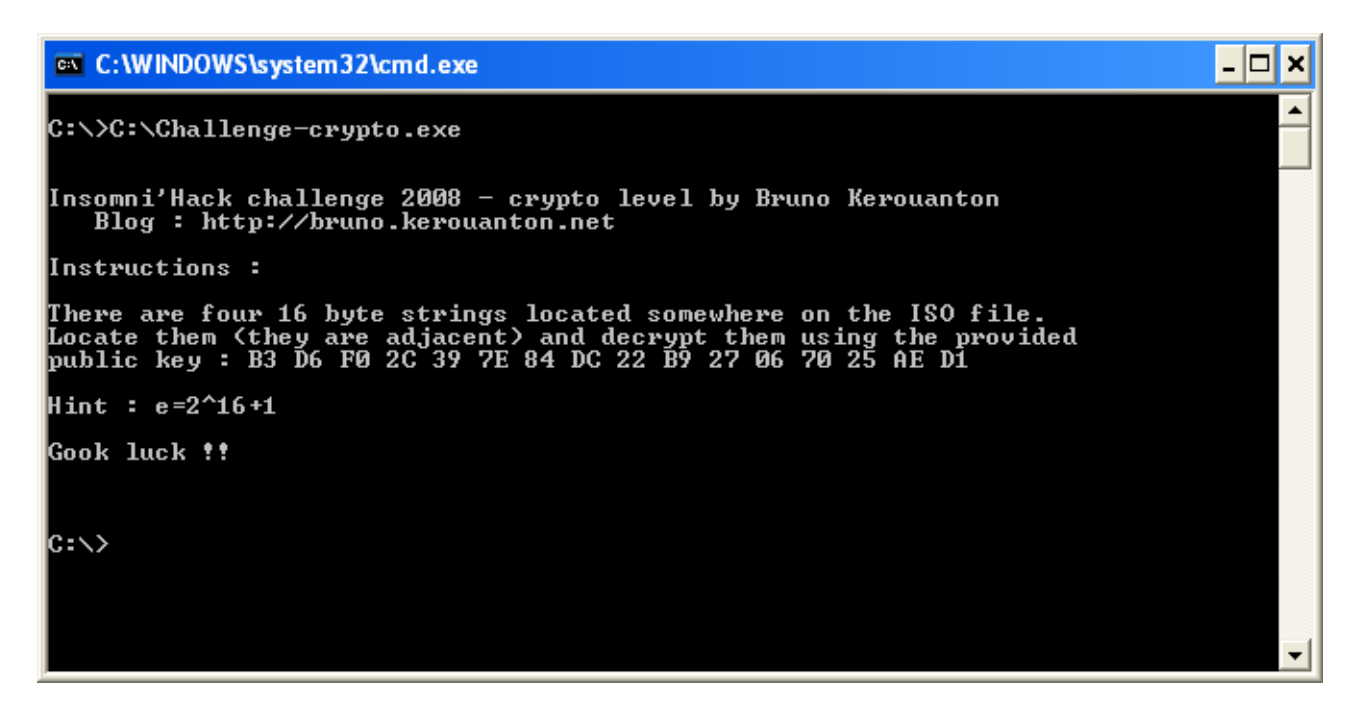

Une fois le programme lancé, on y découvre une clef publique n = 0xB3D6F02C397E84DC22B927067025AED1, ainsi qu'une information utile : e=2^16+1, soit 0x10001 en hexadécimal.

Le fait de voir 0x10001 doit titiller un peu ceux qui ont fait du RSA car c'est une valeur d'exponentiation très fréquemment employée. L'épreuve consiste donc à déchiffrer des chaînes de caractères chiffrées en RSA.

Afin de s'en assurer, lançons *RSA-Tool 2 by Te!* puis entrons les valeurs e et n dans les champs correspondants, puis vérifions la taille de la clef publique en cliquant sur "Exact size" : On est rassurés, celle-ci fait bien 128 bits, donc ce sera rapide !

Il nous faut trouver la clef privée d, qui ne figure bien entendu pas dans le fichier du challenge... Factorisons N pour retrouver les deux facteurs premiers P et Q. Pour cela, cliquer sur "Factor N" et attendre quelques secondes :

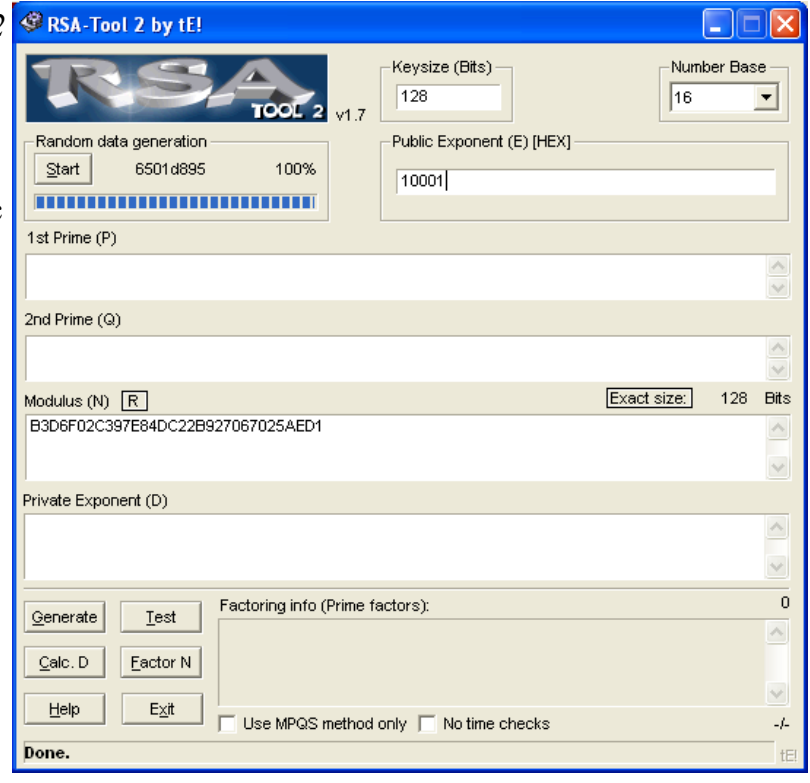

*Challenge Insomni'Hack 2008 - Solution des épreuves proposées par B. Kerouanton*

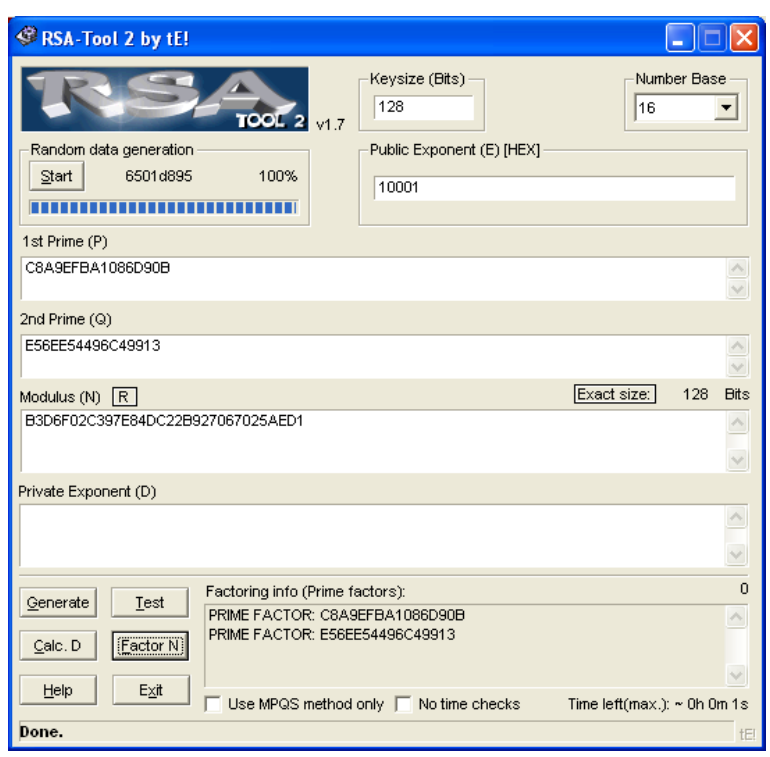

Ensuite cliquer sur "Calc. D" permet d'obtenir la fameuse clef privée

d=0x7DDF1CAEF776D429CAA34386EB4FC459 avec laquelle on va pouvoir déchiffrer les messages.

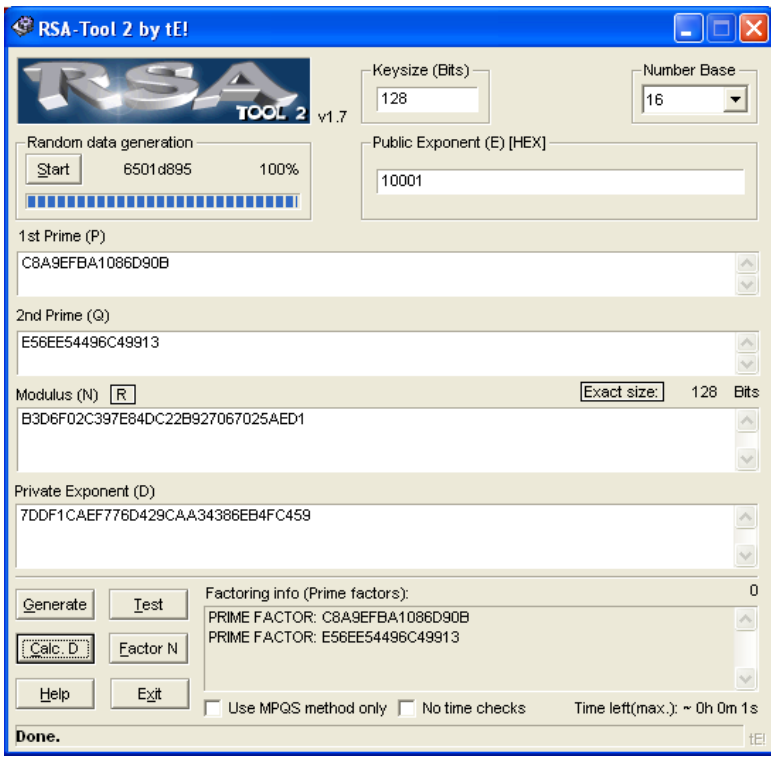

Ceux-ci sont présentés ainsi :

67F475E806CFD8710937C44330801597 78264E374191E7946DF74C8745915210 275F29AF8E916E29F9B9EC50671124A4 7501AA4B51420AD9CBC9E5D4819F4C42

Lancer l'interface permettant de chiffrer et déchiffrer en cliquant sur "Test":

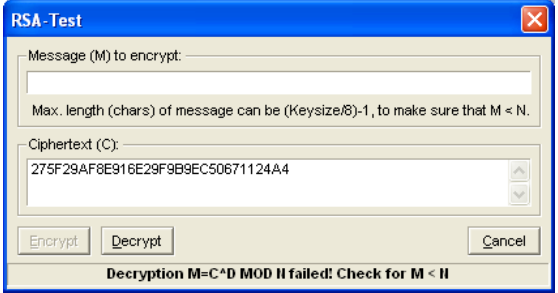

Il y a un petit bug dans l'outil puisqu'il faut faire un premier chiffrement avant de pouvoir déchiffrer. Entrer n'importe auoi dans la zone du haut, puis faire "Encrypt" :

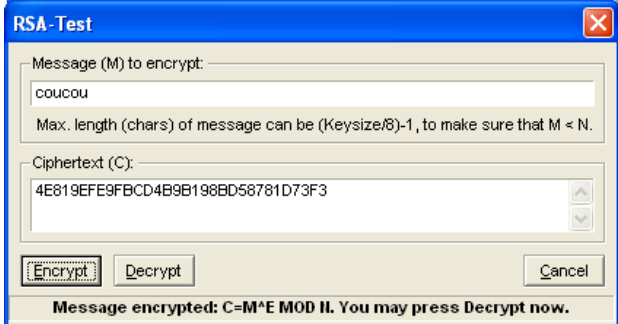

Maintenant, le bouton "Decrypt" est dégrisé. Copier une par une dans la zone du bas les chaînes hexa trouvées dans le fichier; puis cliquer sur "Decrypt" pour obtenir chacune des phrases et le sérial demandé :

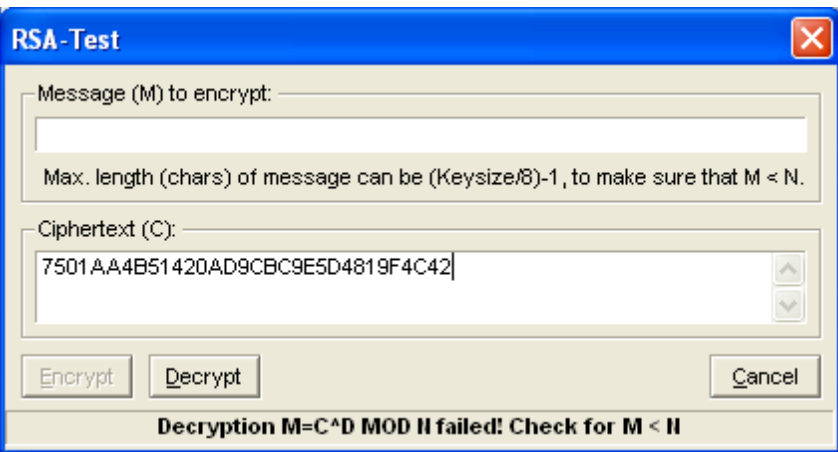

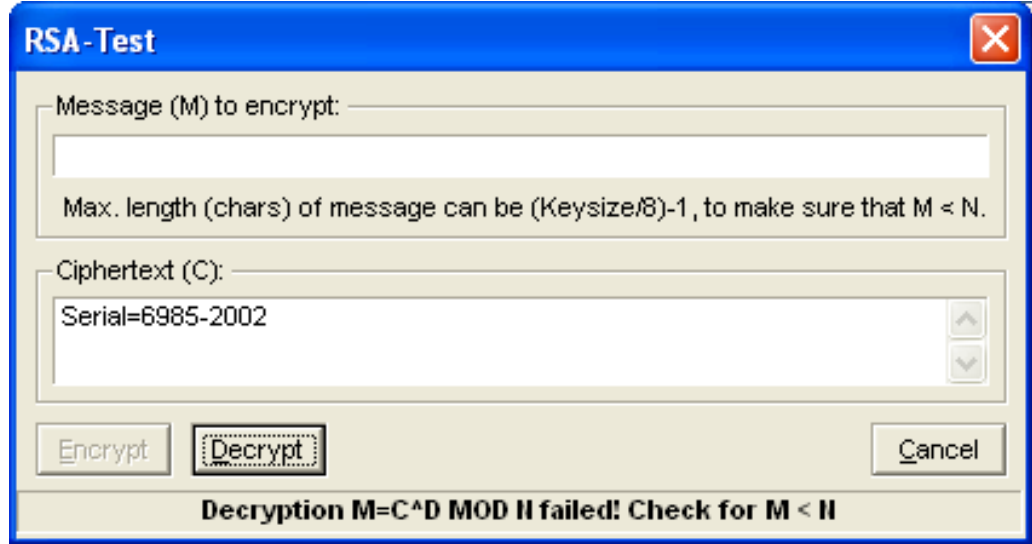

En reprenant toutes les chaînes déchiffrées, on obtient ainsi le message suivant :

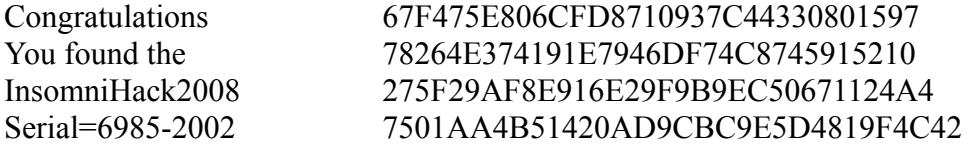

**Le numéro de série à trouver était donc : 6985-2002**

## *4. Mini-épreuve : Forensics*

En recherchant les fichiers effacés à l'aide d'un outil de récupération de fichiers (ou bien manuellement), on finir par retrouver un fichier compacté au format RAR à l'offset 0CA70 :

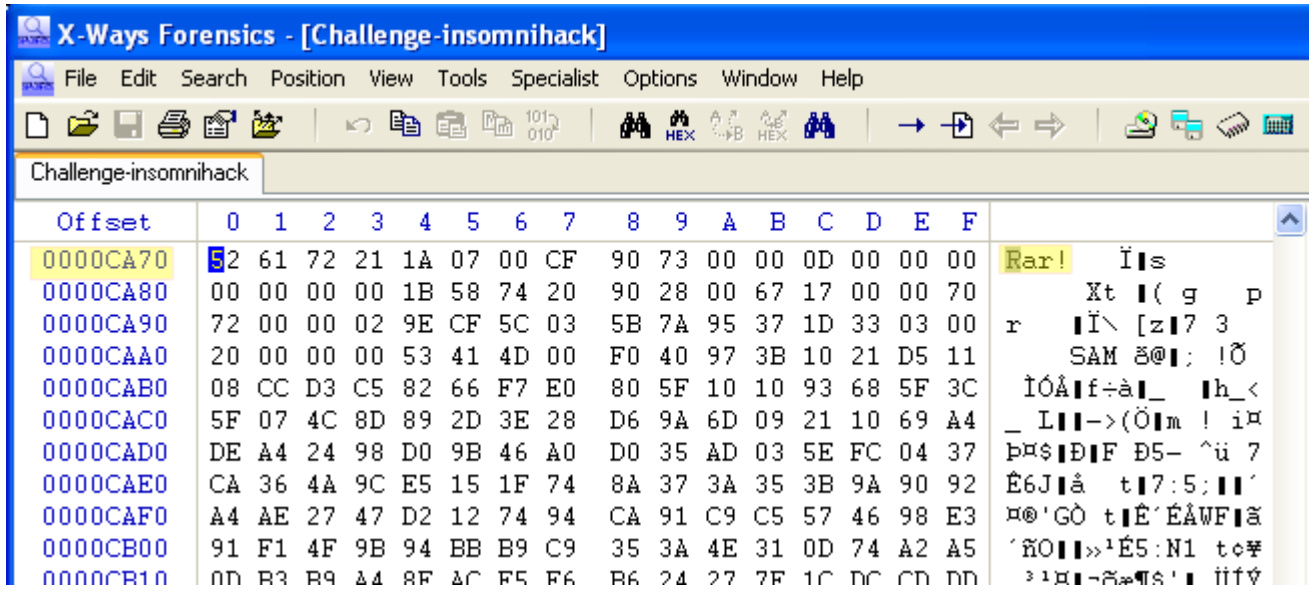

Une fois extrait, on tombe sur un fichier SAM de base de registre, que l'on pourra par exemple ouvrir avec MiTeC Windows Registry Recovery fourni dans la collection µTools :

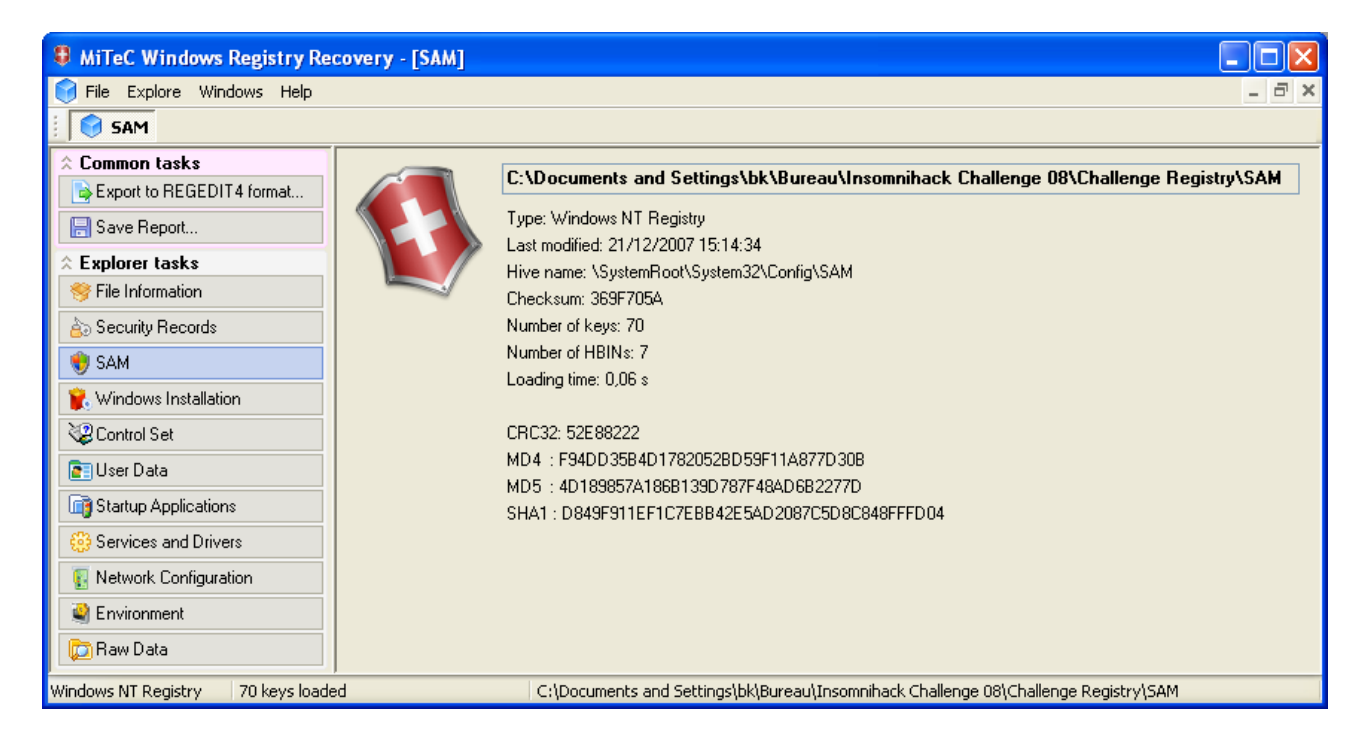

En naviguant dans la liste des utilisateurs, on en remarque un qui a un nom éloquent :

"Insomni'Hack2008" ! En allant voir les détails de l'utilisateur, on récupère le numéro de série.

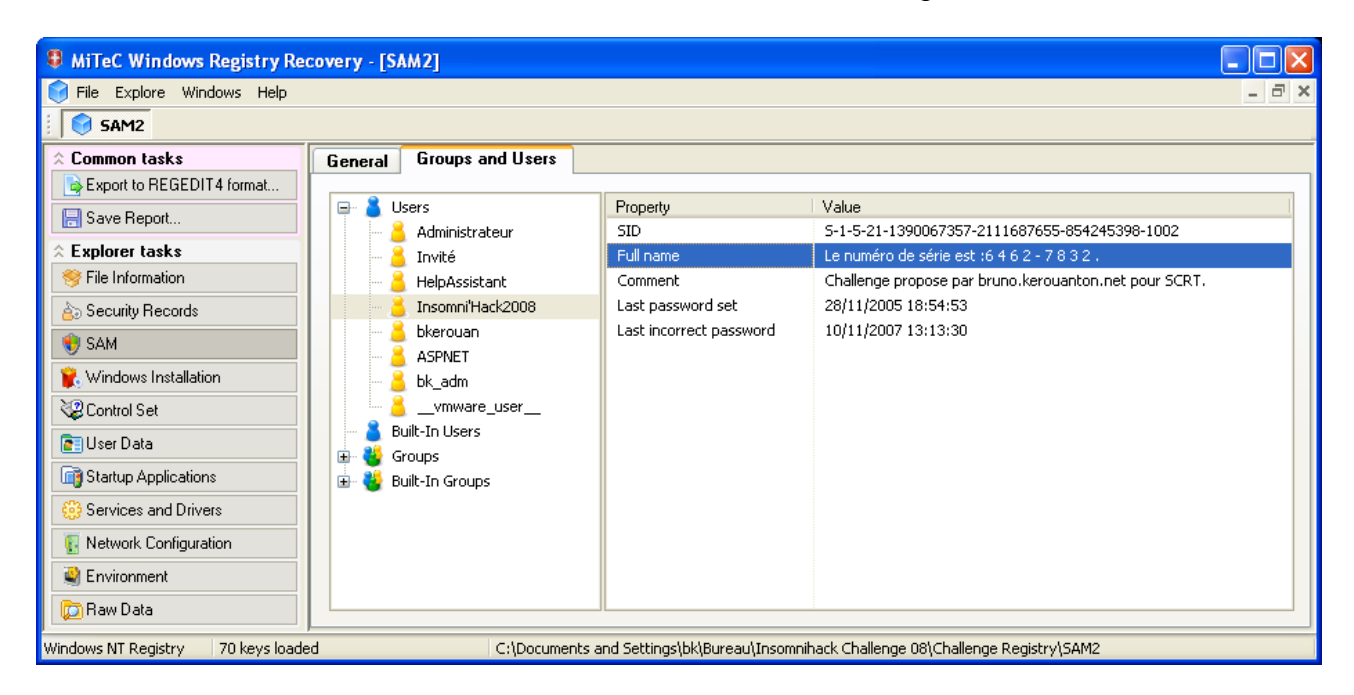

**Le numéro de série pour cette épreuve est donc : 6462-7832.**

### *5. Mini-épreuve : Oldschool*

Pour commencer, il faut récupérer le fichier "1.prg" retrouvé en montant l'image ISO, ou par un autre biais (récupération de fichiers, etc...). Il se trouve à l'offset 45056.

En regardant le contenu, on remarque la valeur 53281, bien connue des anciens programmeurs C64. Il s'agit de l'adresse mémoire pour le registre contrôlant la couleur de la bordure d'écran.

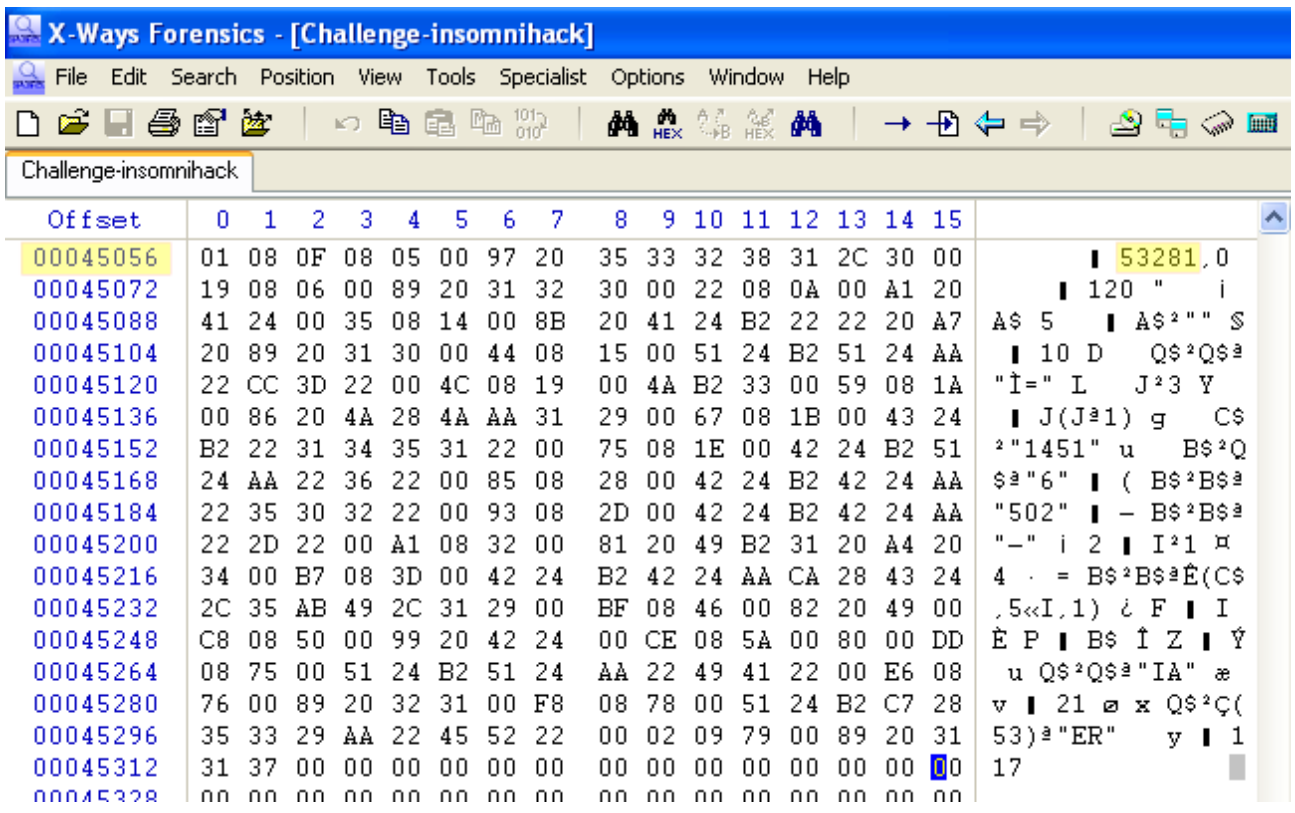

On récupère donc en fait un binaire qui n'est ni plus ni moins qu'un programme BASIC pour C64 ! Le listing est très simple (voir plus bas), mais a le mérite d'être légèrement obfusqué pour ne pas laisser le numéro de série directement accessible via une recherche texte brute, et de plus n'est pas un simple fichier texte mais un basic tokenisé ce qui rend le tout peu clair !

Pour obtenir le numéro de série, il faut tout simplement le lancer en drag-n-drop dans l'émulateur VICE64 (x64.exe) fourni dans la collection d'outils !

*Challenge Insomni'Hack 2008 - Solution des épreuves proposées par B. Kerouanton*

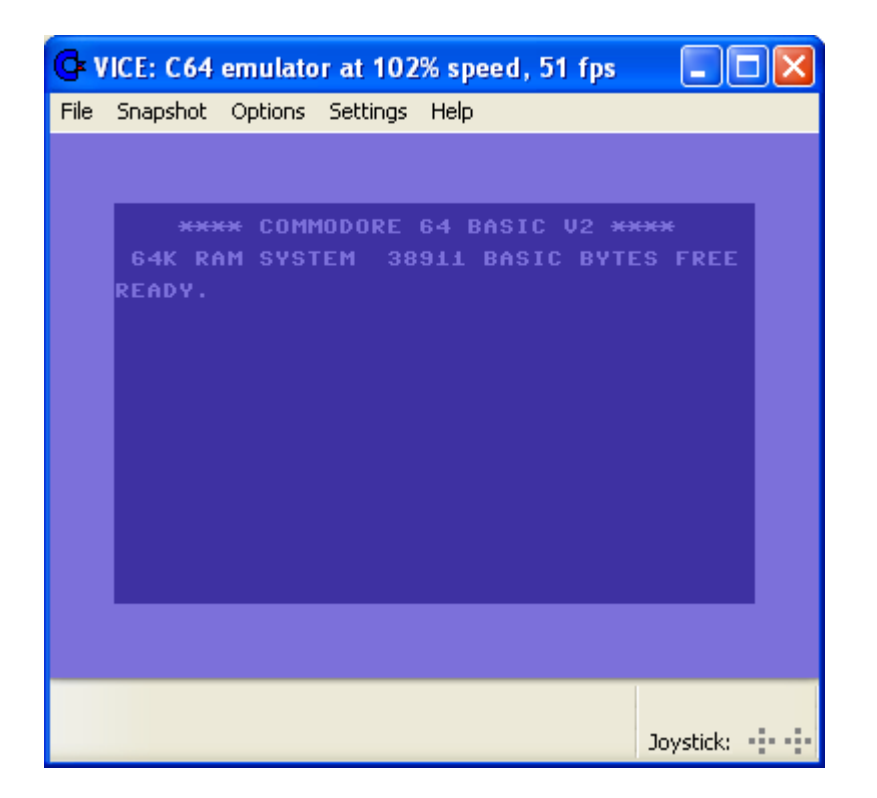

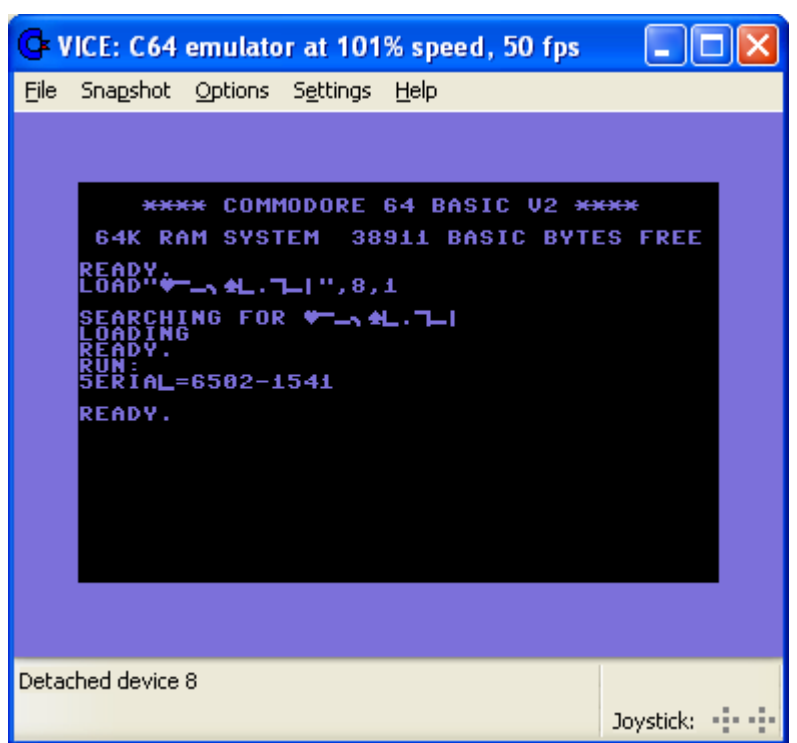

Pour information, voici le listing associé, très simple et écrit en 2mn :

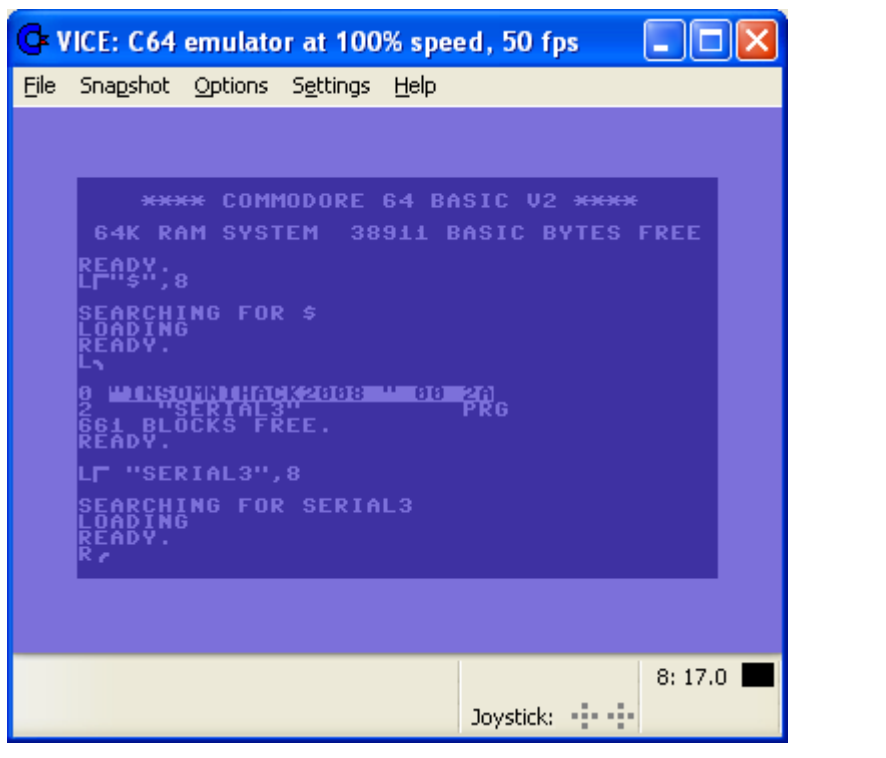

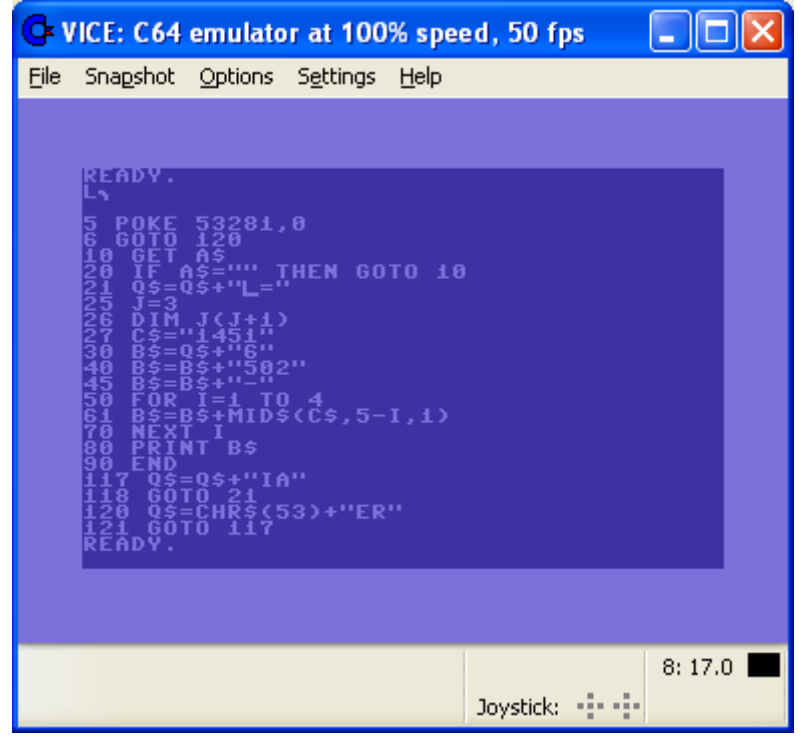

**Le numéro de série pour cette épreuve est donc 6502-1541[2](#page-16-0) !**

<span id="page-16-0"></span><sup>2</sup> Et un petit bonus pour ceux et celles qui sauront m'en dire plus sur le choix de ces valeurs !!!

#### *Remerciements*

J'espère que tout cela vous a bien amusé, et je remercie les organisateurs de la nuit Insomni'Hack et plus spécialement Paul Such, fondateur de la société SCRT sans qui InsomniHack n'existerait pas.

Je remercie également les participants du Challenge pour leur motivation, ainsi que les personnes qui ont lu ce document jusqu'au bout pour leur intérêt !

Merci au passage pour les auteurs de quelques bons logiciels qui m'ont permis de mettre sur pied cette épreuve :

- Stefan Fleischmann : X-Ways Forensics / WinHex, très bons éditeurs hexa.
- L'équipe de Vice-C64, une suite d'émulateurs Commodure OpenSource très sympa.
- Jan Fiala : PsPad, un éditeur texte super
- Mark Russinovich (SysInternals), Nir Sofer (Nirsoft), MiTec, Piriform, et tous les autres développeurs de petits outils géniaux qui font désormais partie de ma collection µTools dont je ne me sépare plus !
- Et une mention spéciale à Ifak Guilfanov pour IDA Pro et son décompilateur Hex-Rays, et la FRET (French Reverse Engineering Team) même si je n'ai tout compte fait pas pu intégrer d'épreuve de reverse...

Je remercie enfin les enseignants du Mastère SSI Supélec / ENST-Bretagne qui m'ont supporté pendant un an en 2006, car ils m'ont permis durant cette période d'apprendre ou de revoir plein de bonnes choses notamment en cryptographie et en programmation.

A bientôt,

Bruno Kerouanton *CISSP, Mastère SSI Supélec/ENST-B, 27001 Lead Auditor Lisez, réagissez sur http://bruno.kerouanton.net/blog*